#### **Тематична робота з теми «Word»(10 клас) Завдання1 (1 бал)**

*Створити текстовий документ з назвою «Тематична робота\_Прізвище»* **Встановити параметри сторінки:** ліве поле – 3 см, праве-1,5 см, верхнє поле – 2,5 см, нижнє поле-2 см, орієнтація – альбомна.

#### **Завдання 2**

# *Введіть текст і відформатуйте за зразком (1 бал):* Основні прийоми та інструменти редагування і форматування тексту, <sup>ділова графіка</sup>, робота з таблицями, *шаблони*, **стилі**, макроси на *рівні запису*, ф о р м и т а найпростіші елементи управління, ЗАХИСТ ДОКУМЕНТУ.

#### **Завдання 3** *Створіть списки за зразком (1 бал) подайте даний текст у вигляді колонок(1 бал)*

Нумерований список:

- 1. Перший елемент
- 2. Другий елемент
- 3. Третій елемент

Маркований список:

- Перший елемент
- Другий елемент
- Третій елемент

## **Завдання 4 (2 бали):**

*Створити таблицю за зразком*

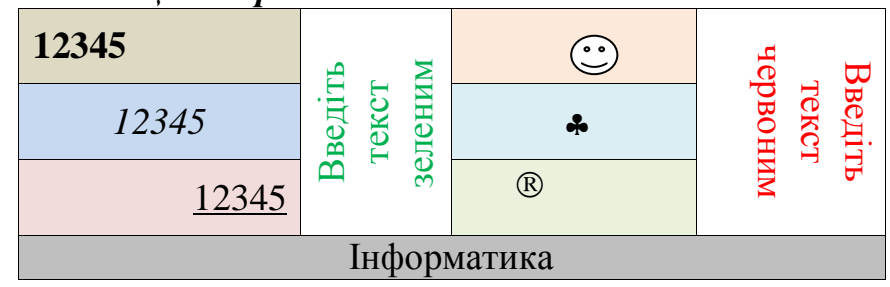

## **Завдання 5(1 бал):**

*Створити колонтитул з вказуванням поточної дати в верхньому колонтитулі і варіанта і прізвища в нижньому колонтитулі.*

# **Завдання 6 (1 бал)**

*Створити формулу за зразком*  $y = \int_0^3 \frac{x^2 + y^2}{25}$ 25  $\frac{3}{2} \left| \frac{x^2 + y^2}{25} \right|$